### **Aceder ao Router**

- 1. Abra o seu browser e escreva **http://192.168.1.1**
- 2. Use as seguintes credenciais para aceder ao Router :

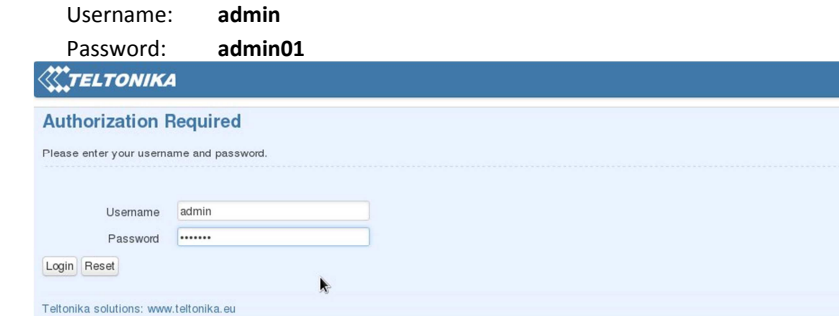

- 3. <sup>O</sup> **Assistente de Configuração** será iniciado após o login. Será necessário completar o **Assistente de Configuração** para configurar o Router correctamente. Poderá deixar as configurações padrão, mas é altamente recomendado que altere a Password de acesso e active a Segurança para a Rede sem Fios (Wireless).
- 4. Consulte o Menu **Status -> Network Information** e verifique a Força de Sinal (**Signal Strength**). Para maximizar o desempenho tente ajustar as antenas ou alterar a localização do seu Router, de forma a obter melhores condições de Sinal.

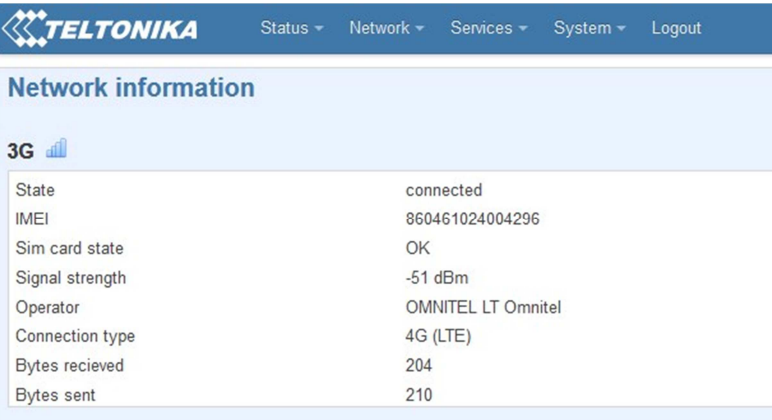

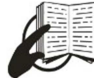

Este símbolo na embalagem significa que é necessário ler o Manual de Utilizador antes de utilizar o dispositivo. Este símbolo na embalagem significa que todos os equipamentos eléctricos e electrónicos usados não devem ser misturados com o lixo doméstico.

 $\pi^*$ 

LTE ROUL

ies)

Visite o nosso Site em **www.teltonika.lt** para obter o Manual de Utilizador completo.

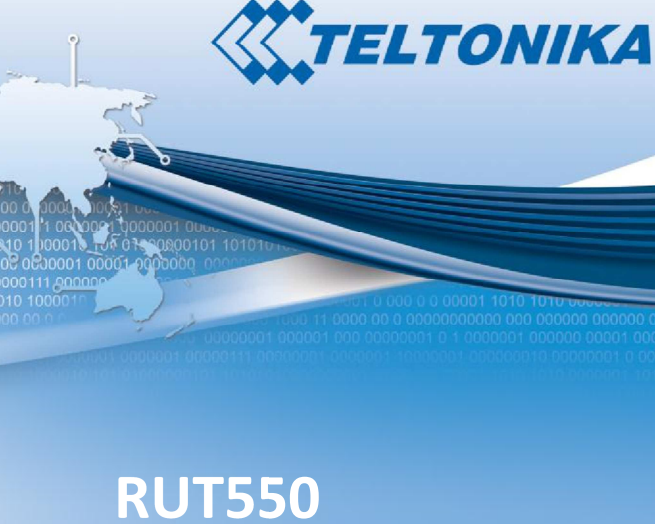

## **LTE Router**

### Guia de Instalação Rápida v1.0

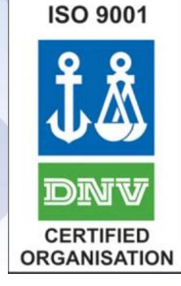

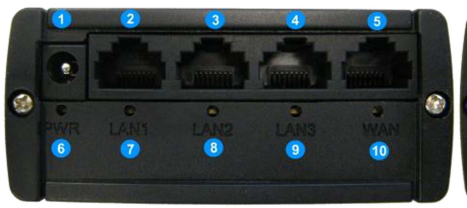

- 
- 
- **5**
- **6**
- 
- **10** LED de WAN

# **Painel Frontal Painel Traseiro**

- **1** Conector de Alimentação **1** Conector para antena principal de GSM/LTE
- **2,3,4** Portas de Rede (LAN) **2** Conector para antena Wi-Fi
	- Porta de Rede (WAN) **3** Conector para antena auxiliar de GSM/LTE
	- LED de Alimentação **4** Botão de reset
- **7,8,9** LEDs de LAN **5** LED do estado de GSM/LTE

### **Instalação de Hardware**

1. Remova o painel traseiro e insira o cartão SIM fornecido pelo ISP (*Internet Service Provider*). A orientação correcta para o cartão SIM é mostrada na figura seguinte :

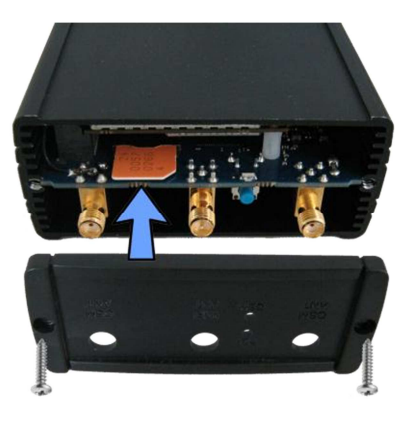

- 2.Ligar antena principal de GSM/LTE e a de Wi-Fi.
- 3.Ligue o cabo de alimentação do Router à corrente.
- 4. Ligue-se ao Router via Rede sem Fios (Wireless SSID : **Teltonika**) ou use um cabo de Rede Ethernet ligado a qualquer porta de rede (LAN).

### **Configuração do Windows**

1. Active a ligação de rede sem fios. (ir a *Start > Control Panel > Network and Internet > Network and Sharing Center*). Do lado esquerdo deste menu, clique em *Change adapter settings*. Clique com o botão do lado direito na ligação de rede sem fios e seleccione a opção *Enable*.

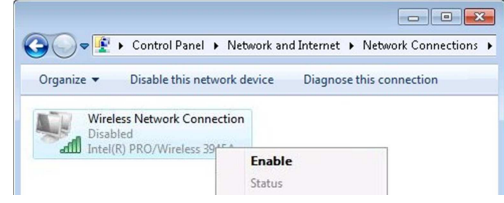

- 2. Configure o adaptador de rede sem fios : Clique com o botão do lado direito em *Wireless Network Connection* e seleccione *Properties*, e de seguida *Internet Protocol Version 4 (TCP/IP).*
- 3.Seleccione *Obtain an IP address automatically* e *Obtain DNS derver address automatically*, e clique em *OK.*
- 4.Clique com o botão do lado direito em *Wireless Network Connection* e seleccione *Connect / Disconnect* para ver redes sem fios disponíveis.

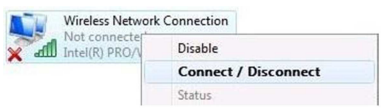

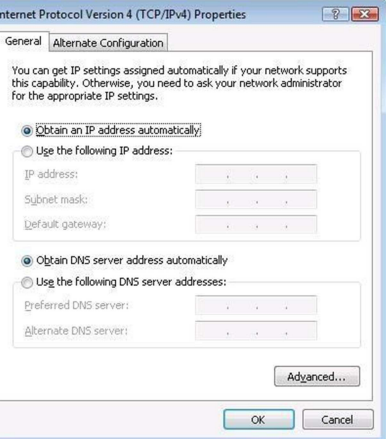

### 5. Escolha a rede sem fios **Teltonika** que aparece na lista e clique em *Connect*.

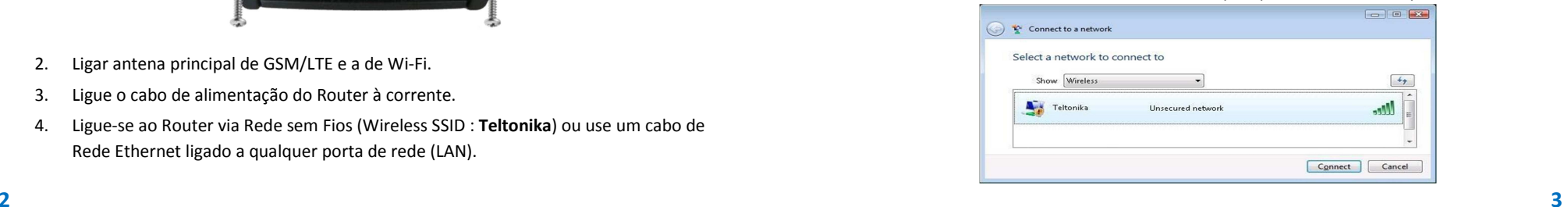